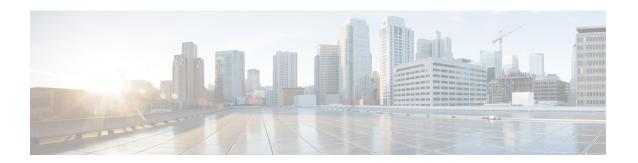

# **GTPv2 Load/Overload Support**

- Feature Summary and Revision History, on page 1
- Feature Description, on page 1
- Configuring the GTPv2 Load and Overload Feature, on page 3
- GTPv2 Load and Overload OAM Support, on page 9

# **Feature Summary and Revision History**

## **Summary Data**

#### Table 1: Summary Data

| Applicable Product(s) or Functional Area | cnSGW-C                                     |
|------------------------------------------|---------------------------------------------|
| Applicable Platform(s)                   | SMI                                         |
| Feature Default Setting                  | Disabled – Configuration required to enable |
| Related Documentation                    | Not Applicable                              |

## **Revision History**

#### **Table 2: Revision History**

| Revision Details  | Release   |
|-------------------|-----------|
| First introduced. | 2021.02.0 |

# **Feature Description**

The following are the details for the load control and the overload control features.

#### **Load Control**

The load control enables a GTPC entity, such as SGW or PGW, to send its load information to a GTPC peer, such as MME, ePDG, and TWAN. This information is used to balance the session load across all the nodes supporting the same function, such as SGW cluster, as per their effective loads. The load information reflects the operational status of the GTPC entity resources.

cnSGW-C load control behavior is as follows:

- Activate or deactivate the load control support in cnSGW-C, using the CLI.
- When the load control feature is activated, cnSGW-C signals its load control information to the MME for the following reasons:
  - Optimum GW selection procedures
  - Enhanced load balancing across cnSGW-C in the network
- The calculation of the load control information is based on the deployment scenarios.
- The applicable GTPC request or the response message contains piggybacked load control information.
- cnSGW-C includes only the single instance of LCI (Load Control Information) IE as per the SGW load
  control information. cnSGW-C sends the LCI IE received from the PGW to the MME, along with its
  LCI information.
- The frequency of load control information inclusion at SGW is based on the deployment scenario. The SGW ensures the propagation of the new or the updated load control information to the target receivers is within the acceptable delay. This acceptable delay helps in achieving the effective load balancing act in the network.

#### **Overload Control**

The overload control enables a GTPC entity to reduce gracefully its own incoming signaling load by instructing its GTPC peers to send the reduced traffic. The GTPC entity reaches overload, when it operates above the signaling capacity. This overload results in a diminished performance, resulting in to impacts on the incoming and the outgoing traffic handling. The GTPC node uses the load information to reduce, or throttle, or reduce and throttle, the amount of GTPC signaling traffic between these nodes.

cnSGW-C overload control behavior is as follows:

- Activate or deactivate overload control support in cnSGW-C using the CLI.
- When the overload control feature is activated, cnSGW-C signals its overload control information to the MME or the PGW. This helps in controlling the GTPC signaling traffic towards itself.
- SGW supports the handling of the overload control information in all the applicable messages.
- The applicable GTPC request or the response message contains piggybacked overload control information.
- cnSGW-C includes only the single instance of OCI (Overload Control Information) IE as per the SGW overload control information. cnSGW-C sends the OCI IE received from the PGW to the MME, along with its OCI information.
- The calculation of the overload control information is based on the deployment scenario.
- cnSGW-C rejects with the cause as GTPC entity congestion, when the SGW is in self-protection mode.

- SGW doesn't store the MME or the PGW overload control information.
- SGW doesn't perform throttling towards the MME and the PGW.

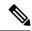

Note

The load control and the overload control are optional features.

## **Configuring the GTPv2 Load and Overload Feature**

This section describes how to configure the GTPv2 load or overload conditions.

Configuring this feature involves the following steps:

- Configuring the Load Profile: This section describes how to configure the load profile and the parameters required to calculate the load of cnSGW-C.
- Configuring the Exclude Profile, on page 4: This section describes how to make an exclusion and configure the exclude profile in overload conditions.
  - This profile determines the session-related messages to exclude from the throttling decisions.
  - Both self-protection and peer overload control, use this configuration.
- Configuring the Overload Condition Profile, on page 5: This section describes how to configure the profile in overload conditions.
  - The profile determines the various conditions for overload control and the resulting throttling decisions.
  - It supports only one overload profile.
  - The load profile supports overload profile functionality.
- Configuring the Maximum Session Count, on page 6: This section describes how to configure the maximum session count that contributes to the session percent load factor in LCI/OCI calculation.
- Configuring the Overload-Profile and the SGW-Profile Association: The association of the Overload-Profile and the SGW-Profile, can be configured.

## **Configuring the Load Profile**

To configure this feature use the following configuration:

```
config
   profile load profile_name
      load-calc-frequency load_calc_frequency_value
      load-fetch-frequency load_fetch_frequency_value
      advertise
      interval interval_value
      change-factor change_factor_value
      exit
```

```
interface gtpc action advertise
```

#### end

#### NOTES:

- **profile load** *profile\_name*—Specify the load profile name.
- **load-calc-frequency** *load\_calc\_frequency\_value*—Specify the system load calculation time in seconds. Must be an integer in the range of 5-3600. The default value is 10 seconds.
- **load-fetch-frequency** *load\_fetch\_frequency\_value*—Specify the time interval in seconds at which protocol pods fetch load from the cache POD. Must be an integer in the range of 5-3600. The default value is 10 seconds.
- advertise interval *interval\_value*—Specify the time interval of sending LCI to the peers in seconds. Must be an integer in the range of 0-3600. The default value is 300 seconds.
- advertise change-factor change\_factor\_value—Specify the LCI value to corresponding peers, if the difference between the current load value and the last indicated load value is greater than the change-factor. Must be an integer in the range of 1-20. The default value is five.
- interface gtpc action advertise—Enables LCI publishing on the GTPC interface.

### **Configuration Example**

The following is an example configuration.

```
config
profile load pl
load-calc-frequency 30
load-fetch-frequency 60
advertise
interval 300
change-factor 1
exit
interface gtpc
action advertise
end
```

## **Configuring the Exclude Profile**

To configure this feature use the following configuration:

```
config
    profile overload_exclude overload_exclude_profile_name
          dnn-list dnn_list
          arp-list arp_list
          end
```

#### NOTES:

- **profile overload-exclude** *overload\_exclude\_profile\_name*—Specify the name of the exclude profile. You can configure multiple exclude profiles.
- **dnn-list** *dnn\_list*—Specify the list of DNNs that needs to be excluded from throttling decisions. The maximum limit is three.

• **arp-list** *arp\_list*—Specify the list of 5G allocation and retention priorities and exclusion of throttling decision messages. Must be an integer in the range of 1-15. The maximum limit is eight.

#### **Configuration Example**

The following is an example configuration.

```
config
profile overload-exclude ol-excl-prof1
dnn-list emergency-dnn1 wps-dnn2
arp-list 1 2 3
end
```

## **Configuring the Overload Condition Profile**

To configure this feature use the following configuration:

```
config
   profile overload overload profile name
       overload-exclude-profile self-protection self protection profile name
          node-level
          tolerance
              minimum min percentage
              maximum max percentage
          reduction-metric
              minimum min percentage
              maximum max percentage
          interface gtpc
              overloaded-action advertise
                  advertise
                     interval interval value
                     change-factor change factor value
                     validity-period validity period value
                     end
```

#### NOTES:

- **profile overload** *overload\_profile\_name*—Specify the overload profile name.
- **overload-exclude-profile self-protection** *self\_protection\_profile\_name*—(This is an optional configuration) Exclude messages from throttling decisions in self-protection condition.
- **tolerance minimum** *min\_percentage* **maximum** *max\_percentage*—Specify the system overload limits. Refer the following scenarios:
  - When the system load is less than *min\_percentage*, the system is in a normal state.
  - When the system load is in between *min\_percentage* and *max\_percentage*, the system is in an overloaded state. In this scenario, the node overload control action is triggered.
  - When the system load is greater than *max\_percentage*, the system is in a self-protection state. In this scenario, the self-protection action is triggered.
  - max\_percentage must be an integer in the range of 1-100. The default value is 95.
  - min\_percentage must be an integer in the range of 1-100. The default value is 80.

- reduction-metric minimum min\_percentage maximum max\_percentage—Specify the reduction metric limits. Refer the following scenarios:
  - Both percentage values, *min\_percentage* and *max\_percentage* work along with the **tolerance** configuration.
  - The percentage value *max\_percentage* must be an integer in the range of 1-100. The default value is 100.
  - The percentage value *min\_percentage* must be an integer in the range of 1-100. The default value is 10.

**Example**: Send 10 percent OCI to peer nodes, when the load is 80 percent, and 30 percent, when the load is 95 percent, during the following conditions:

- tolerance min\_percentage is 80 and max\_percentage is 95.
- **reduction-metric** *min\_percentage* is 10 and *max\_percentage* is 30.
- interface gtpc overloaded-action advertise—Configures the action on GTPC interface when a node gets overloaded. GTPC includes S5/S8/S11/S2b interfaces. Certain actions apply only to specific interfaces.
- advertise interval *interval\_value*—Specify the periodicity of sending LCI to the peers in seconds. Must be an integer in the range of 0-3600. The default value is 300 seconds.
- advertise change-factor change\_factor\_value—Specify the change-factor value. GTPC sends the LCI to corresponding peers, if the difference between the current load value and the lastly indicated load value is greater than the change-factor value. Must be an integer in the range of 1-20. The default value is five.
- advertise validity-period validity\_period\_value— Specify the validity period of the advertised OCI value in seconds. Must be an integer in the range of 1-3600. The default value is 600 seconds.

## **Configuring the Maximum Session Count**

To configure this feature use the following configuration:

```
config
   profile converged-core profile_name
        max-session-count max_session_count_value
   end
```

#### NOTES:

- **profile converged-core** *profile\_name*—Specify the name of the converged core profile.
- max-session-count max\_session\_count\_value—Specify the maximum number of sessions supported. Must be an integer in the range of 1-12000000.

## **Configuration Example**

The following is an example configuration.

```
config
profile converged-core convergedCoreProfile
```

```
max-session-count 12000000 exit
```

## **Configuring the Overload-Profile and the SGW-Profile Association**

The association of the Overload-Profile and the SGW-Profile, can be configured.

To configure this feature use the following configuration:

```
config
   profile overload overload profile name
       overload-exclude-profile self-protection self_protection_profile_name
   node-level
       tolerance
          {\bf minimum}\ {\it min\_percentage}
          maximum max percentage
       reduction-metric
          minimum min percentage
          maximum max_percentage
           advertise
           interval interval value
           change-factor
           exit
       interface gtpc
           overloaded-action [ advertise ]
           exit
       exit
   exit
   profile load load name
   load-calc-frequency load calc frequency value
   load-fetch-frequency load fetch frequency value
   advertise
   interval interval value
   change-factor change factor value
   exit
   interface gtpc
   action advertise
   exit
exit
profile sgw sgw name
load-profile profile name
overload-profile overload profile name
end
NOTES:
```

- OIES:
  - overload overload\_name—Specify the overload protection profile name. Must be a string.
  - overload-exclude-profile—Excludes profiles for overload scenarios.
  - self-protection overload\_value—Specify the profile to be excluded for self-protection. Must be a string.
  - **tolerance minimum** *min\_percentage*—Specify the minimum tolerance level below which the system is in a normal state. Must be an integer in the range of 1-100. The default value is 80.

- **tolerance maximum** *max\_percentage*—Specify the maximum tolerance level above which the system is in a self-protection state. Must be an integer in the range of 1-100. The default value is 95.
- **reduction-metric minimum** *min\_percentage*—Specify the percentage of reduction along with minimum tolerance-level for configuration. Must be an integer in the range of 1-100. The default value is 10.
- **reduction-metric maximum** *max\_percentage*—Specify the percentage of reduction along with maximum tolerance-level for configuration. Must be an integer in the range of 1-100. The default value is 100.
- **interval** *interval\_value*—Specify the advertising interval in seconds. Must be an integer in the range of 0-3600. The default value is 300 seconds.
- validity validity\_value—Specify the validity period of the advertised OCI value in seconds. Must be an integer in the range of 1-3600. The default value is 600 seconds.
- **change-factor** *change\_factor\_value*—Specify the minimum change between current OCI and last indicated OCI, after which the advertising should happen. Must be an integer in the range of 1-20. The default value is five.
- **profile load** *load\_name*—Specify the name of the load profile. Must be a string.
- load-calc-frequency load\_calc\_frequency\_value—Specify the system load calculation interval in seconds. Must be an integer in the range of 5-3600. The default value is 10 seconds.
- **load-fetch-frequency** *load\_fetch\_frequency\_value*—Specify the time interval in seconds at which the service pods fetch load from the cache pod. Must be an integer in the range of 5-3600. The default value is 10 seconds.
- **load-profile** *profile\_name*—Specify the name of the load profile.
- **overload\_profile** *overload\_profile\_name*—Specify the name of the overload profile.

### **Configuration Example**

The following is an example configuration.

```
config
profile overload op
overload-exclude-profile self-protection <overload-exclude-profile-name>
node-level
tolerance minimum 5
tolerance maximum 50
reduction-metric minimum 50
reduction-metric maximum 100
advertise
interval 0
change-factor 1
exit.
interface gtpc
overloaded-action [ advertise ]
exit
exit.
exit
profile load lp
load-calc-frequency 120
load-fetch-frequency 15
advertise
interval 0
change-factor 1
exit
```

```
interface gtpc
action advertise
exit
exit
profile sgw <sgw_name>
load-profile <profile_name>
overload-profile <overload_profile_name>
and
```

### **Configuration Verification**

#### To verify the configuration:

```
show running-config profile
profile sgw sgw1
load lp1
overload op1
end
```

## GTPv2 Load and Overload OAM Support

This section describes operations, administration, and maintenance information for this feature.

### **Bulk Statistics**

#### Normal

```
node_overload_status{app_name="smf", cluster="cn", data_center="cn",
instance_id="0", service_name="oam-pod"} 0
```

#### **Overload**

```
node_overload_status{app_name="smf", cluster="cn", data_center="cn",
instance_id="0", service_name="oam-pod"} 1
```

#### **Self-Protection**

```
node_overload_status{app_name="smf", cluster="cn", data_center="cn",
instance_id="0", service_name="oam-pod"} 2
```

#### **SGW Service Statistics**

```
sgw_service_stats{app_name="smf", cluster="cn", data_center="cn",
fail_reason="gtp_entity_in_congestion", instance_id="0",
interface="interface_sgw_ingress", reject_cause="entity_in_congestion",
service_name="sgw-service", sgw_procedure_type="initial_attach",
status="rejected", sub_fail_reason=""}
```

#### **LCI/OCI Metric Values**

```
node_lci_metric{app_name="SGW", cluster="cn", component="oam-pod",
data_center="DC", namespace="cn", instance_id="0", service_name="oam-pod"}
```

```
node_oci_metric{app_name="SGW", cluster="cn", component="oam-pod",
data_center="DC", namespace="cn", instance_id="0", service_name="oam-pod"}
```